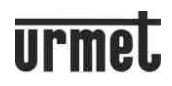

# |Call<br>|Me

**UŽIVATELSKÝ NÁVOD K APLIKACI Urmet CallMe** 

#### **OBSAH**

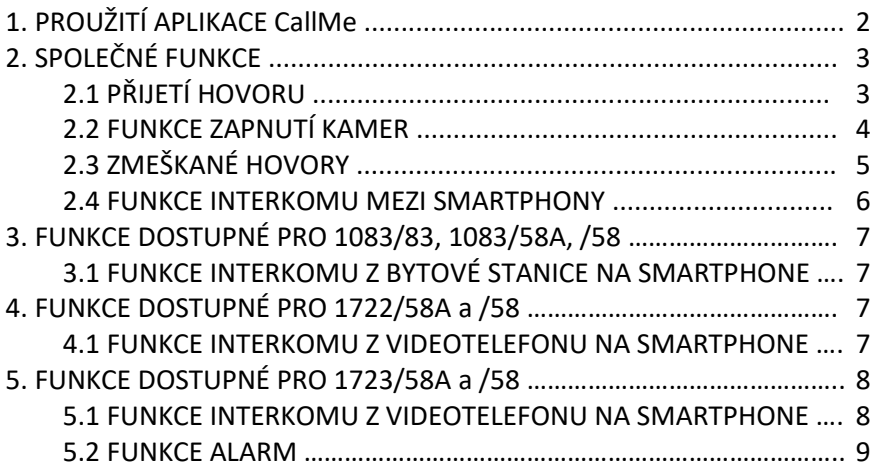

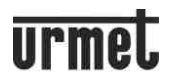

# **1. POUŽITÍ APLIKACE CallMe**

Tento návod popisuje, jak aplikace CallMe funguje pro následující systémy:

- Systém 1083 2Voice se zařízením typu:
	- 1083/58 a /58A
	- 1083/83
- 2-vodičový systém se zařízením typu: - 1722/58 a /58A
- Systém s koax. kabelem a  $4 + N$  se zařízením typu: - 9854/58
- Systém Ipercom
- Systém iPerTAlk

Aplikace Urmet CallMe (verze 2.0 nebo vyšší) umožňuje:

- Příjem audio/video hovorů nebo pouze audio hovorů ze vstupního panelu;
- Funkce zapnutí kamery, kde je možné vidět na smartphonu obraz pořízený kamerou ve vstupním panelu a externími kamerami.
- Interkomová volání na další smartphony připojené ke stejnému účtu;

V následující tabulce je uveden seznam funkcí přístupných různým systémům podle typu zařízení v systému (2Voice, 2-vodičový systém, Koax a  $4 + N$ :

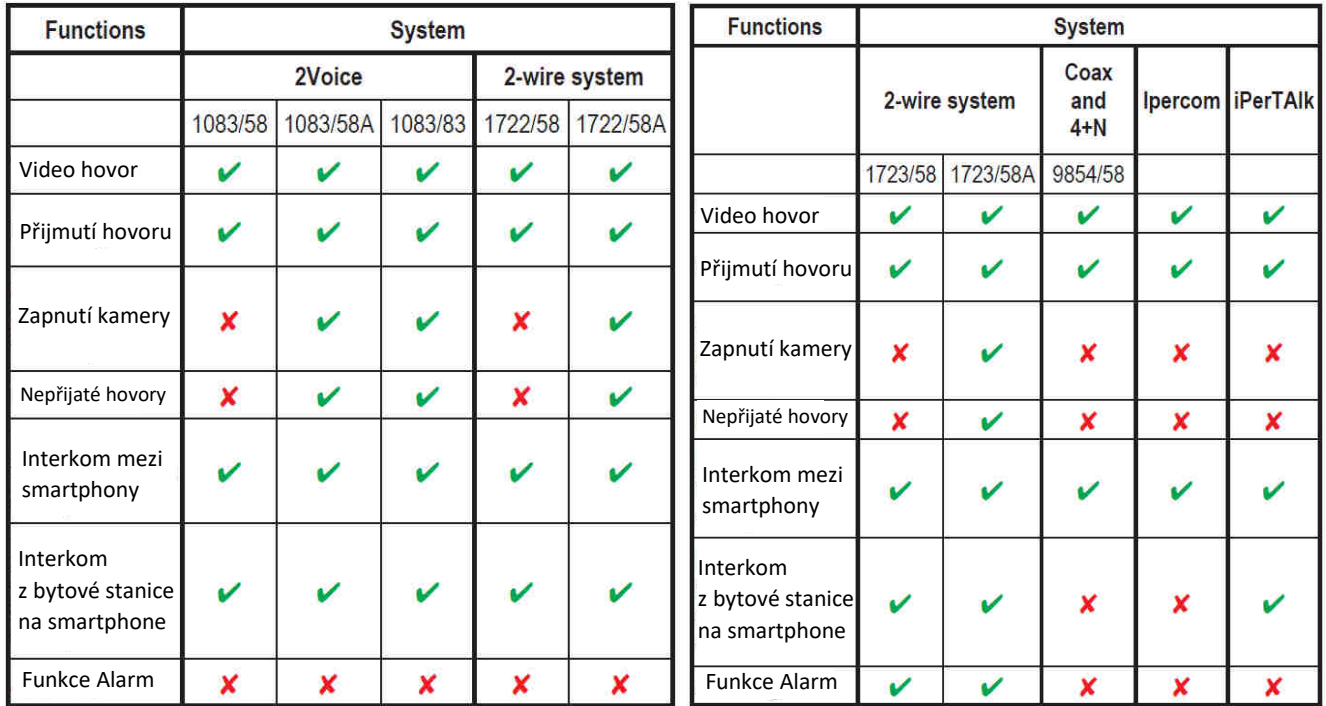

**UPOZORNĚNÍ**: I když je v bytě pouze **audio** stanice (telefon), je při použití zařízení 1083/58A nebo 1083/83 ve smartphonu k dispozici funkce "**View camera**" (Zobrazit kameru) a "Cameras" (Kamery), včetně následného pohledu na externí kamery.

Abyste mohli přijímat videohovory ze svého smartphonu, potřebujete:

- Aplikaci Urmet CallMe nainstalovanou ve vašem smartphonu.

UPOZORNĚNÍ: Na smartphonu musí být povolen příjem oznámení CallMe.

- Mějte aplikaci stále otevřenou, a to i na pozadí.
- UPOZORNĚNÍ: Pokud je aplikace neúmyslně zavřená, nebudete moci přijímat hovory. Aplikace, které optimalizují využití baterie nebo funkce úspory energie ve vašem smartphonu, mohou ovlivnit provoz aplikace Urmet CallMe, když je displej vypnutý (běží na pozadí).
- Vhodně nakonfigurovaný uživatelský účet.
- Kvalitní připojení k internetu.
- Zkontrolujte, zda datová smlouva, kterou používáte na svém smartphonu, neblokuje streamy VoIP.

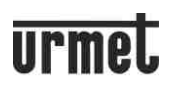

# **Ϯ. SPOLEČNÉ FUNKCE**

#### **2.1. PŘIJETÍ HOVORU**

Když je hovor přijat na zařízení iOS / Android (verze 10 nebo vyšší), smartphone zazvoní a zobrazí se oznámení. Přijetím oznámení se otevře aplikaci Urmet CallMe, která se zobrazí následovně:

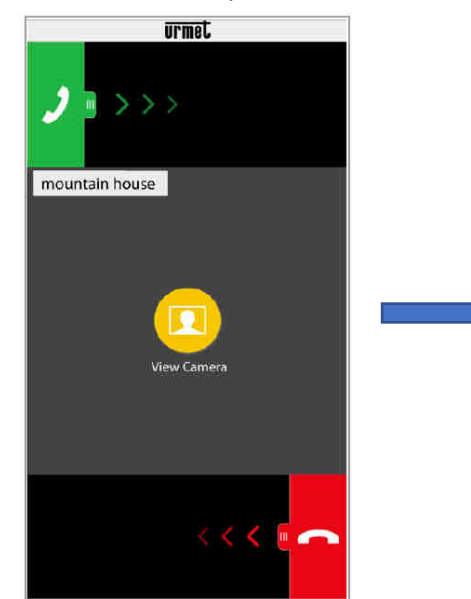

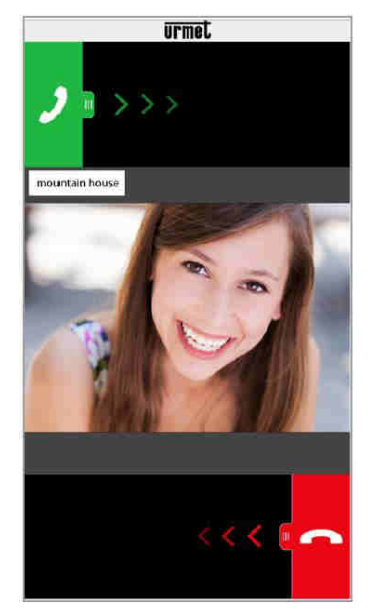

Zvonění se zastaví po 1 minutě.

Existují 3 možnosti:

#### 1) "**View camera**" (Zobrazit kameru).

Kliknutím na "View camera" si můžete před přijetím hovoru zobrazit návštěvníka. Tato funkce je obzvláště užitečná, pokud se chcete "ujistit", kdo je u dveří, než provedete jakoukoli akci. To by mohl být případ, pokud si přejete pomoci starším nebo nemocným členům rodiny ujistit se o totožnosti jejich návštěvníků. Zobrazení volajícího nezabrání tomu, aby bylo možné zahájit hovor na bytové stanici.

Zařízení 1083/83 lze použít k zobrazení návštěvníka současně na smartphonu i na videotelefonu v bytě. *Pozn: Pokud je ke stejnému účtu připojeno několik smartphonů, můžete aktivovat funkci "View camera" na všech* smartphonech současně.

2) Odmítnutí hovoru

Chcete-li odmítnout hovor, jednoduše přejeďte červeným tlačítkem pro odmítnutí zprava doleva (podle šipek). Pozn: Pokud jedno z připojených zařízení odmítne hovor, ostatní zařízení (bytová stanice nebo jakýkoli jiný smartphone) *mohou přijmout hovor nebo aktivovat funkci "View camera".* 

#### 3) Přijetí hovoru

Hovor lze přijmout (buď okamžitě, nebo po vizuální kontrole návštěvníka stisknutím "View camera") přejetím

zeleného tlačítka **zleva doprava (podle šipek)**.

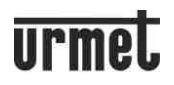

Po přijetí hovoru se konverzace uskuteční v režimu handsfree a na displeji se zobrazí následující:

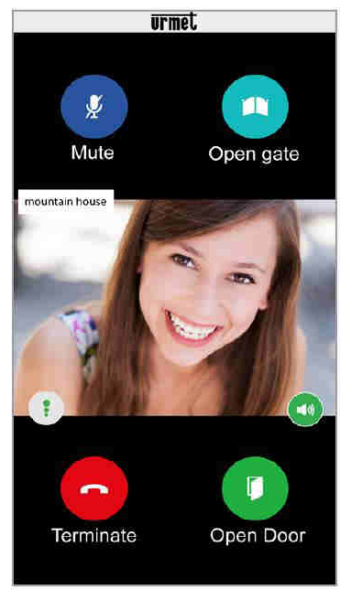

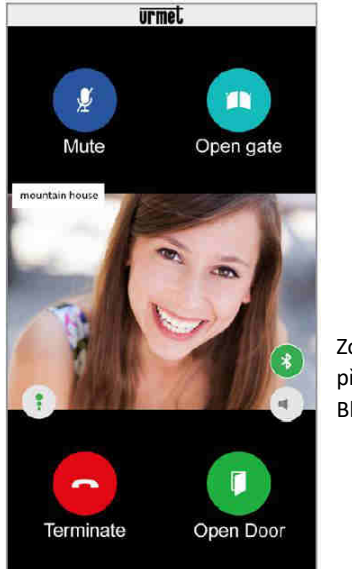

Zobrazení při připojeném zařízení Bluetooth.

Ikona Kvalita <sup>?</sup> zobrazuje kvalitu konverzace na základě internetového připojení vašeho smartphonu

- \* Vysoká
- Střední
- Nízká

Stisknutím tlačítka deaktivujete funkci handsfree a předáte konverzaci do sluchátka. Opětovným stisknutím znovu aktivujete funkci handsfree.

*Pozn: Pokud je během konverzace připojeno zvukové zařízení Bluetooth nebo jsou připojena sluchátka (konektorem), bude konverzace přenesena do posledního spárovaného zvukového zařízení.* 

Tlačítko se zobrazí, pouze pokud je zařízení Bluetooth spárováno se smartphonem.

Stisknutím tlačítka nebo vypnutím zvukového zařízení vypnete zvukový výstup Bluetooth a konverzace se přepne do sluchátka.

Pokud během hovoru stisknete tlačítko "Mute" (Ztlumit) ztlumíte hovor. Opětovným stisknutím ho znovu aktivujete. Stisknutím tlačítka "Open door" (Otevřít dveře) otevřete el. zámek a stisknutím tlačítka "Open gate" (Otevřít bránu) otevřete bránu příjezdové cesty.

Pro ukončení hovoru stiskněte tlačítko "Terminate" (Ukončit).

*Pozn: Konverzace se ukončí asi po 2 minutách.* 

*Pozn: Pokud z vašeho smartphonu právě telefonujete, nelze přijímat hovory ani upozornění v aplikaci Urmet CallMe. Stále však bude možné přijmout hovor na bytové stanici.* 

Pokud je váš smartphone používán pro hovor v aplikaci Urmet CallMe, bude přerušen příchozím telefonním hovorem.

#### **2.2 FUNKCE ZAPNUTÍ KAMER**

Funkce dostupné pouze na zařízení 1083/83, 1083/58A, 1722/58A a 1723/58A.

Funkci aktivujete stisknutím tlačítka "**Cameras**" (Kamery) na domovské stránce aplikace Urmet CallMe.

Tato funkce zobrazuje obraz ze vstupního panelu a externích kamer ve vašem smartphonu.

#### CallMe MODUL PRO PŘESMĚROVÁNÍ HOVORU – Aplikace CallMe UŽIVATEL

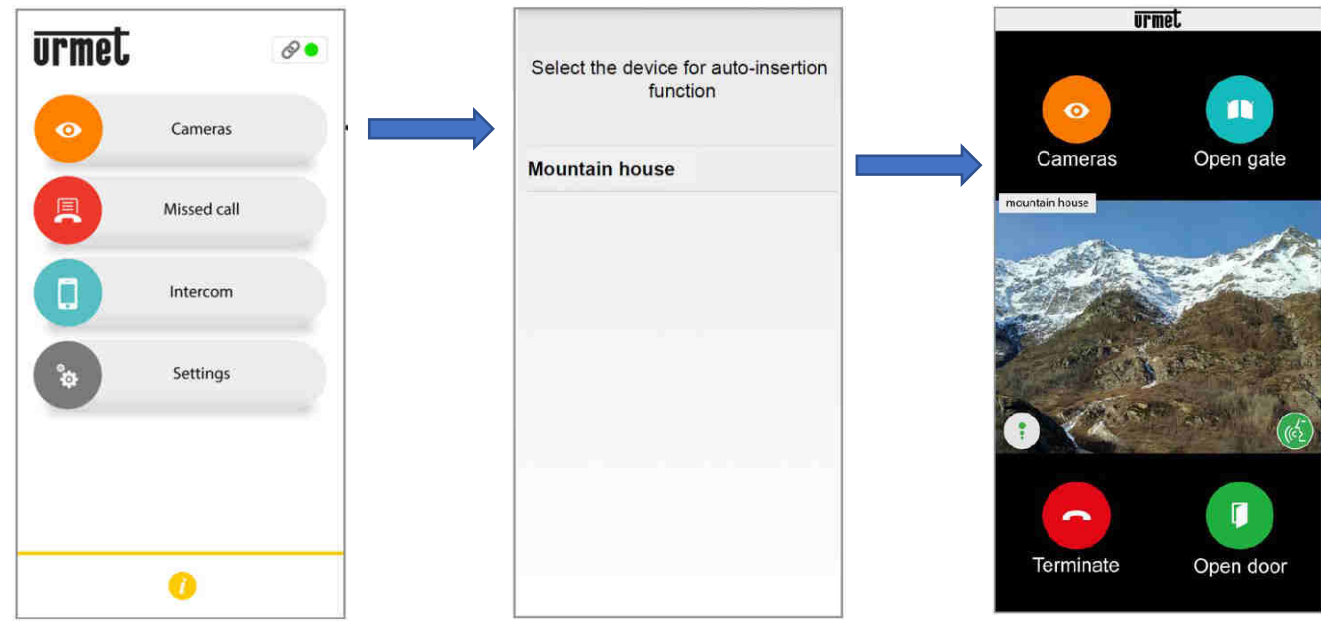

Vyberte zařízení, které chcete použít pro funkci zapnutí kamery.

Stisknutím tlačítka "**Cameras**" přejdete k vstupnímu panelu v systému nebo k externím kamerám.

Stisknutím tlačítka "Open door" (Otevřít dveře) otevřete el. zámek a stisknutím tlačítka "Open gate" (Otevřít bránu) otevřete bránu příjezdové cesty.

Pro ukončení funkce zapnutí kamery stiskněte tlačítko "Terminate" (Ukončit).

Stisknutím ikony  $\mathbb{Q}$  aktivujete audio a navážete komunikaci se zobrazeným panelem. Při komunikaci se zobrazeným panelem již nebude možné přepnout na zobrazení dalšího panelu nebo kamer. Tlačítko "**Cameras**" bude nahrazeno tlačítkem "Mute" (Ztlumit), kterým lze deaktivovat audio.

#### **2.3 ZMEŠKANÉ HOVORY**

Funkce dostupné pouze na zařízení 1083/83, 1083/58A, 1722/58A a 1723/58A. Funkci aktivujete stisknutím tlačítka "**Missed call**" (Zmeškané hovory) na domovské stránce aplikace Urmet CallMe.

Toto menu bude viditelné až po zmeškání hovoru.

Pozn: Kdykoli je aplikace spuštěna nebo se změní přihlašovací údaje, trvá několik vteřin, než se provede synchronizace *mezi zařízením a smartphonem (např. pro upozornění na zmeškaný hovor).* 

Seznam zobrazuje poslední zmeškaný hovor.

Pomocí rozevírací nabídky (" $\blacktriangledown$ " pro Android a ">" pro iOS) můžete zobrazit seznam zmeškaných hovorů (až 30 zmeškaných hovorů). Pokud přijmete další zmeškaný hovor, bude nejstarší přepsán. U každého zmeškaného hovoru uvidíte datum a čas, kdy k němu došlo.

Seznam zmeškaných hovorů nezahrnuje hovory z interkomu zmeškané mezi smartphony.

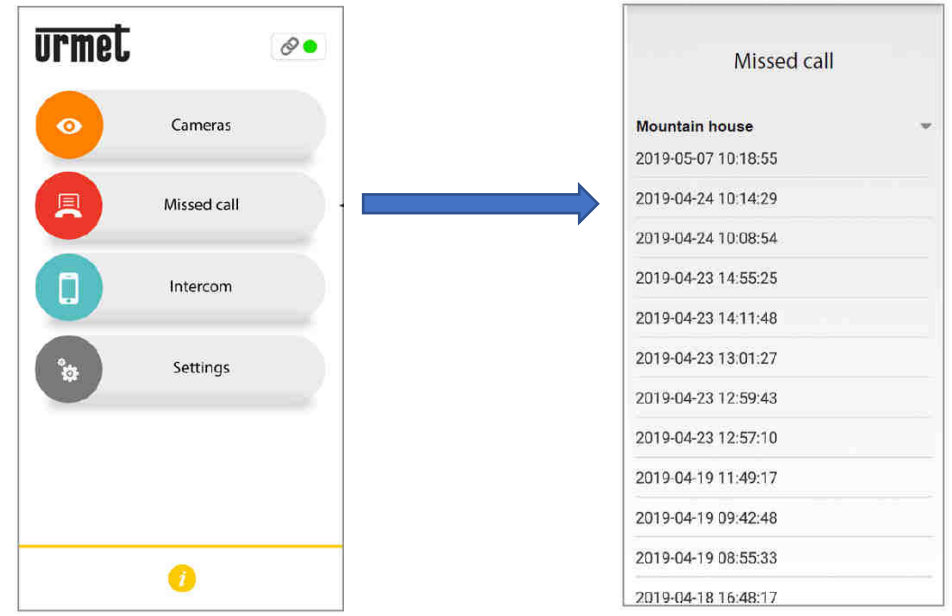

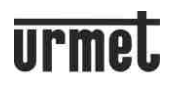

*Pozn: Seznam zmeškaných hovorů nelze vymazat. Pokud máte více smartphonů spárovaných a připojených ke stejnému účtu, seznam zmeškaných hovorů bude společný pro všechny.* 

#### **2.4 FUNKCE INTERKOMU MEZI SMARTPHONY**

Funkci aktivujete stisknutím tlačítka "Intercom" na domovské stránce aplikace Urmet CallMe. Tuto funkci lze použít k přesměrování hovoru (pouze audio) na jakýkoli jiný smartphone.

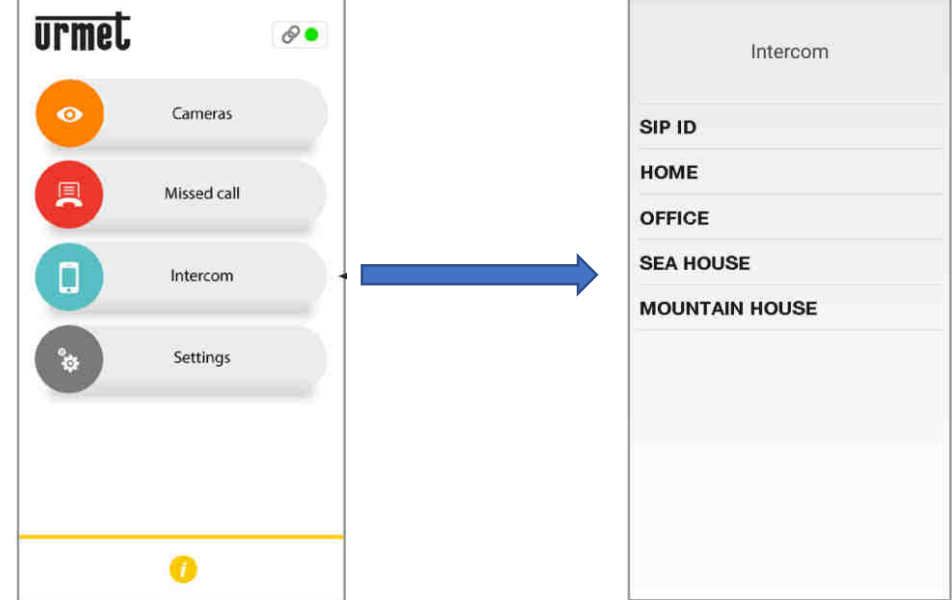

Stisknutím "SIP ID" můžete uskutečnit interkomové volání na jakýkoli jiný smartphone spojený se stejným uživatelským jménem.

Seznam všech možných systémů uložených pod vašim účtem, které mají zařízení 1083/83 jsou zobrazeny pod tím. Stisknutím konkrétního systému můžete uskutečnit hovor přes interkom na všechny smartphony, které sdílejí systém. Hovor je v režimu vyzvánění přesměrován na všechny smartphony registrované se stejným účtem nebo sdílející systém (1083/83). První smartphone, který odpoví, vstoupí do konverzace.

*Pozn: Vyzvánění se ukončí po 1 minutě. Pomocí tlačítka "Intercom" lze volat pouze ostatní smartphony (a nikoli vnitřní* stanici v bytě).

Uživatel, který přesměruje hovor, uvidí následující:

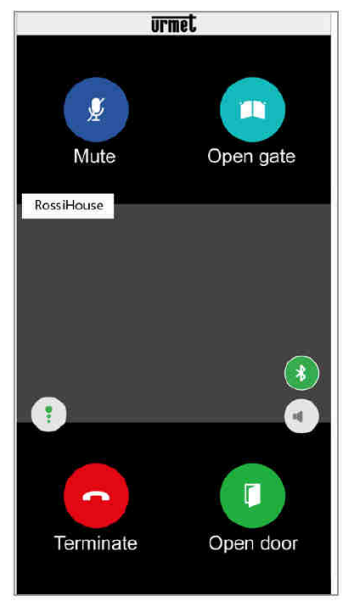

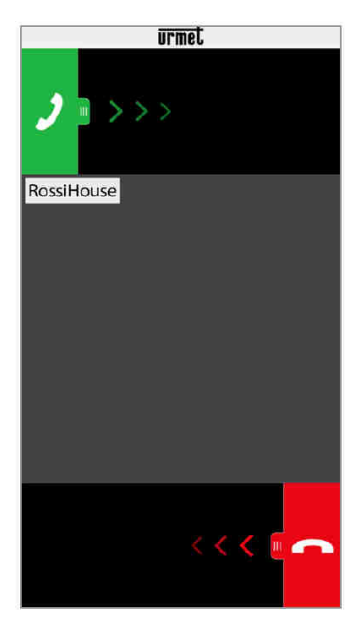

Příjemce hovoru uvidí zjednodušené zobrazení příchozích hovorů: rozlišit mezi hovorem z interkomu a hovorem ze vstupního panelu je možné díky jménu, které je zobrazeno v levém horním rohu, tj. název vašeho účtu . Jakmile je hovor přijat, oba smartphony začnou komunikovat: střední část displeje na smartphonu volaného uživatele bude tmavá i přesto mohou být viditelné klávesy "**Open gate**" a "Open door" ty ale nebudou aktivní. Hovor se ukonční asi po 2 minutách.

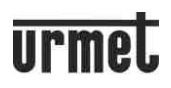

## **ϯ. FUNKCE DOSTUPNÉ PRO 1083/83, 1083/58A, /58**

#### **3.1 FUNKCE INTERKOMU Z BYTOVÉ STANICE NA SMARTPHONE**

Pozn: Tato funkce je k dispozici pouze z vnitřní stanice v bytě do smartphonu, nikoli naopak. Informace o režimu přesměrování interkomu najdete v návodu k použití bytové stanice. Pozn: Hovor se ukončí asi po 2 minutách.

# **4. FUNKCE DOSTUPNÉ PRO 1722/58A a /58**

#### **4.1 FUNKCE INTERKOMU Z VIDEOTELEFONU NA SMARTPHONE**

Funkce je k dispozici pouze v soupravě 1722/95 a 1722/96 (1722/85, 1722/86). Tato funkce je k dispozici pouze z vnitřní stanice v bytě na smartphone, nikoli naopak.

- Zapněte displej videotelefonu (pokud je vypnutý) poklepáním na kterékoli místo nebo stisknutím tlačítka ON/OFF v pravém dolním rohu.
- Stiskněte symbol  $\boxed{\bullet}$ . Na videotelefonu se zobrazí následující:

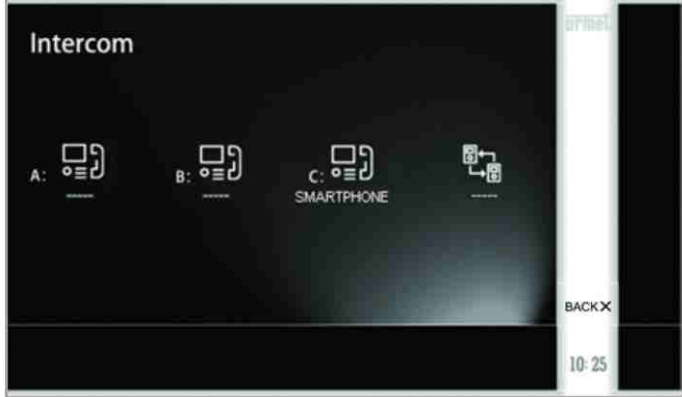

Stisknutím symbolu sMARIGHOME otevřete další zobrazení, která označuje přesměrování hovoru na všechny urmet registrované smartphony na jednom zařízení.

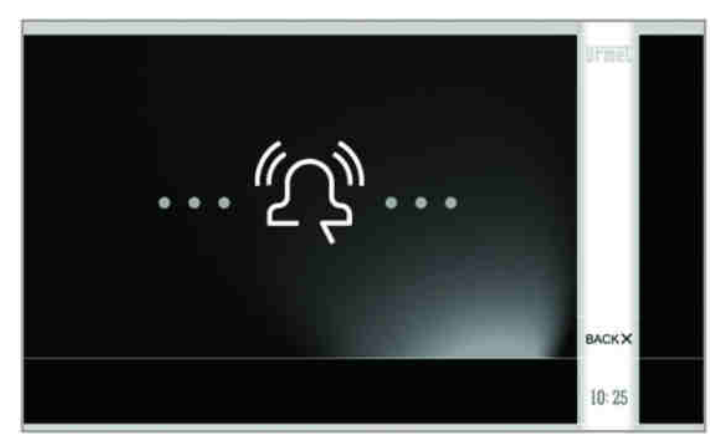

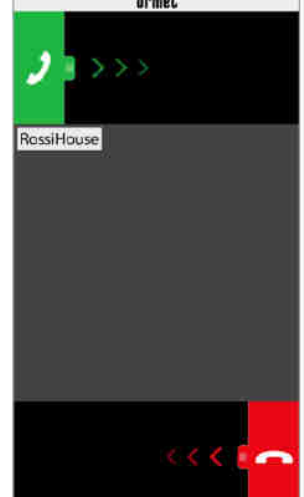

Příjemce hovoru uvidí zjednodušené zobrazení příchozího hovoru.

- Po přijetí hovoru mohou obě zařízení (videotelefon a smartphone) zahájit komunikaci. Střední část displeje na smartphonu bude tmavá. I přesto mohou být viditelné klávesy "**Open gate" a "Open door"** ty ale nebudou aktivní.
- Pomocí dalších ikon na videotelefonu bude možné:

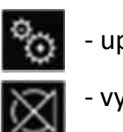

- upravit hlasitost reproduktoru na videotelefonu (změna se uloží potvrzením stisknutí stejného symbolu).

- vypnout nebo znovu zapnout mikrofon videotelefonu, aby uživatel druhého zařízení neslyšel, co říkáte.

*Pozn: Hovor se ukončí asi po 2 minutách.* 

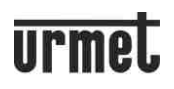

CallMe MODUL PRO PŘESMĚROVÁNÍ HOVORU – Aplikace CallMe UŽIVATEL

U soupravy pro dva účastníky 1722/96 (1722/86), stisknutím symbolu **BH** na videotelefonu č. 1 přesměrujete

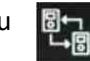

hovor na videotelefon č. 2 na:

- všechny videotelefony (paralelní);

- všechny smartphony registrované na zařízení pro přesměrování hovorů v bytě.

Přijmout hovor mohou jak videotelefony tak i smartphony. Výše popsaná funkce bude fungovat i opačně z videotelefonu č. 2.

## **5. FUNKCE DOSTUPNÉ PRO 1723/58A a /58**

#### **5.1 FUNKCE INTERKOMU Z VIDEOTELEFONU NA SMARTPHONE**

Tato funkce je k dispozici pouze z videotelefonu na smartphone, nikoli naopak.

- Pokud je displej videotelefonu vypnutý, dotkněte se displeje nebo stiskněte tlačítko  $\mathbb{O}$ .
- Stiskněte symbol **W** Na displeji se zobrazí:

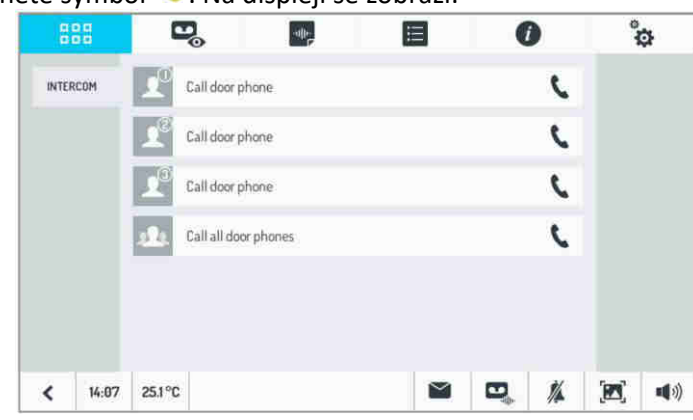

**Stisknutím "Call door phone**" s touto ikonou , se zobrazí následující displej, což signalizuje odeslání hovoru na všechny smartphony uložené na zařízení. armet.

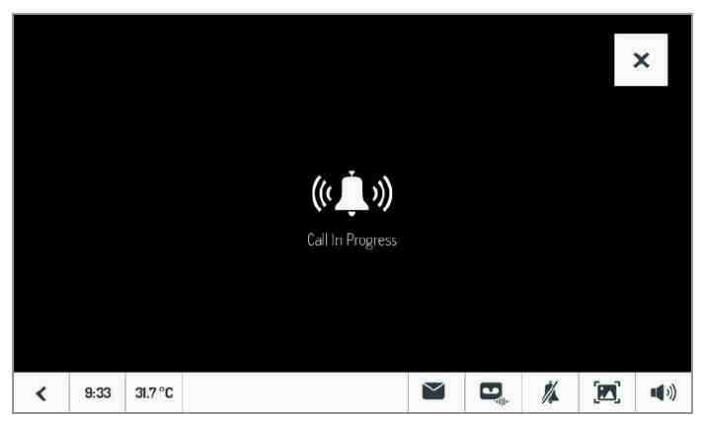

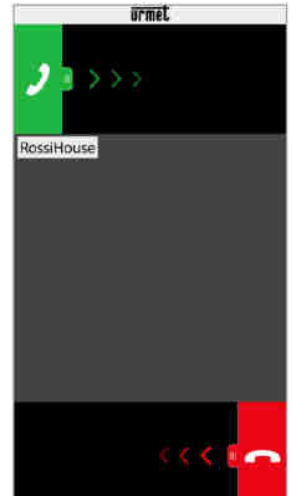

- Příjemce hovoru uvidí zjednodušené zobrazení příchozího hovoru.
- Po přijetí hovoru začnou obě zařízení (videotelefon i smartphone) komunikovat. Střední část displeje na smartphonu bude tmavá. I přesto mohou být viditelné klávesy "Open gate" a "Open door" ty ale nebudou aktivní.
- Pomocí dalších ikon na videotelefonu bude možné upravit:
	- $-\blacksquare$ ) hlasitost reproduktoru na videotelefonu
	- vypnout a znovu aktivovat mikrofon videotelefonu, aby uživatel druhého zařízení neslyšel, co říkáte.

*Pozn: Hovor se ukončí asi po 2 minutách.* 

*Pozn: V případě soupravy pro dva účastníky 1723/72, bude k dispozici další možnost: "Call Neighbour apartment" (Volat sousedŶí byt), výďěreŵ této ŵožŶosti odešlete hovor do ďytu č. 2 na:*

*- všechny videotelefony (paralelní);* 

*- všechny smartphony registrované na zařízení pro přesměrování hovorů v bytě.* 

Přijmout hovor mohou jak videotelefony tak i smartphony. Výše popsaná funkce bude fungovat i opačně z videotelefonu č. 2.

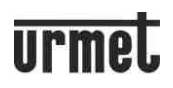

#### **5.2 FUNKCE ALARM**

Funkci aktivujete stisknutím tlačítka "Alarm log" (Záznam alarmu) na domovské stránce aplikace Urmet CallMe.

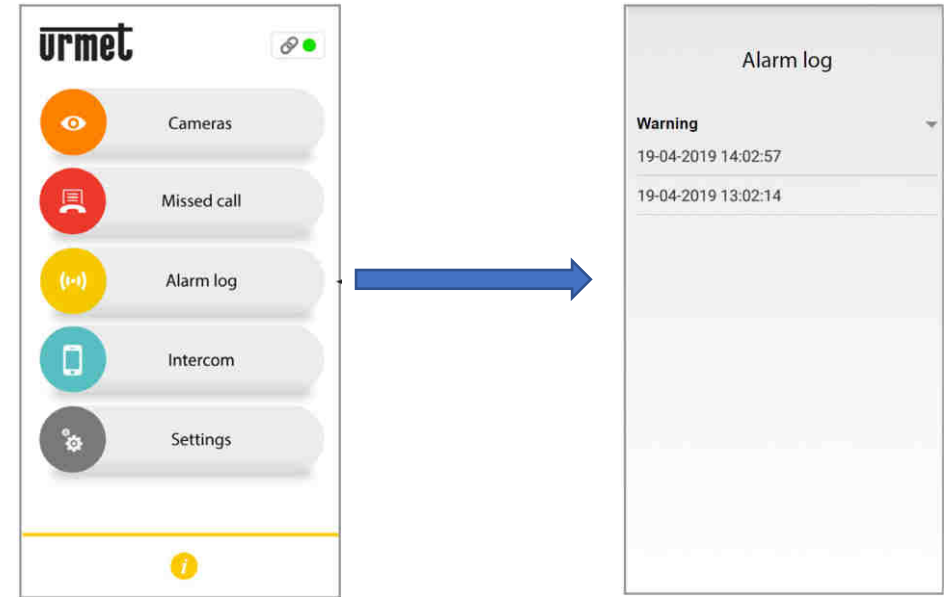

Toto menu bude viditelné až po přijetí alarmu.

*Pozn: Kdykoli je aplikace spuštěna nebo se změní přihlašovací údaje, trvá několik vteřin, než se provede synchronizace mezi zařízením a smartphonem (např. pro upozornění na alarm).* 

Seznam zobrazuje poslední přijatý alarm.

Pomocí rozevírací nabídky (" v " pro Android a ">" pro iOS) můžete zobrazit seznam přijatých alarmů (až 30 alarmů). Pokud přijmete další alarm, bude nejstarší přepsán. U každého alarmu uvidíte datum a čas, kdy k němu došlo. Pozn: Více o funkci alarmu v samostatném návodu pro zařízení 1723/58 nebo 1723/58A.